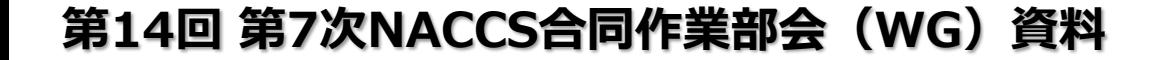

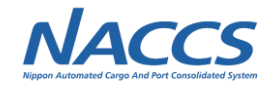

# **(6)第1回海上入出港業務SWG結果報告 (WebNACCS(海上入出港業務)の改善について等)**

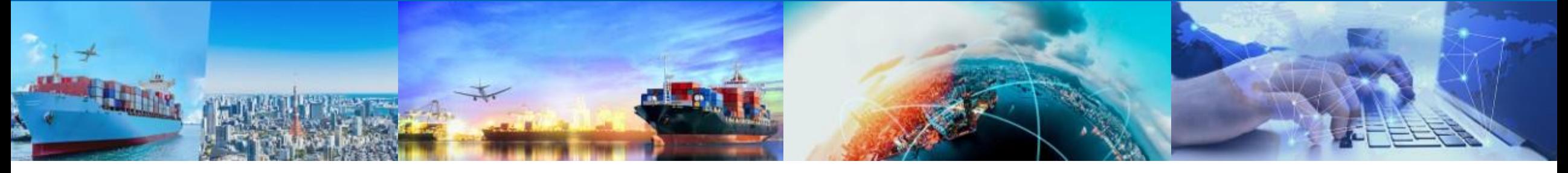

## **2022年7月14日 輸出入・港湾関連情報処理センター株式会社**

## **1.海上入出港業務案件**

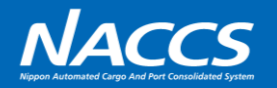

#### ■海上入出港業務案件一覧

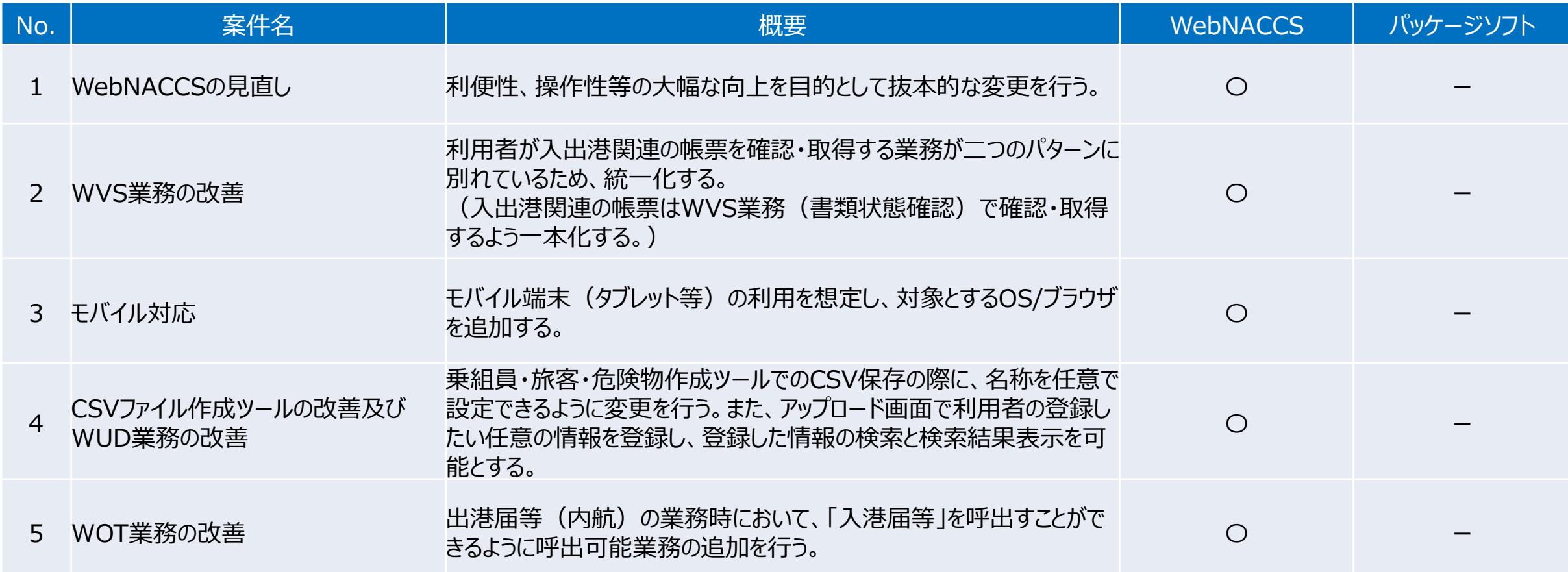

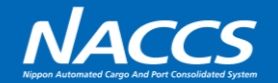

#### 利便性、操作性等の大幅な向上を目的に、画面遷移、レイアウト、デザイン等について、抜本的な変更を行う。

■デザインの変更

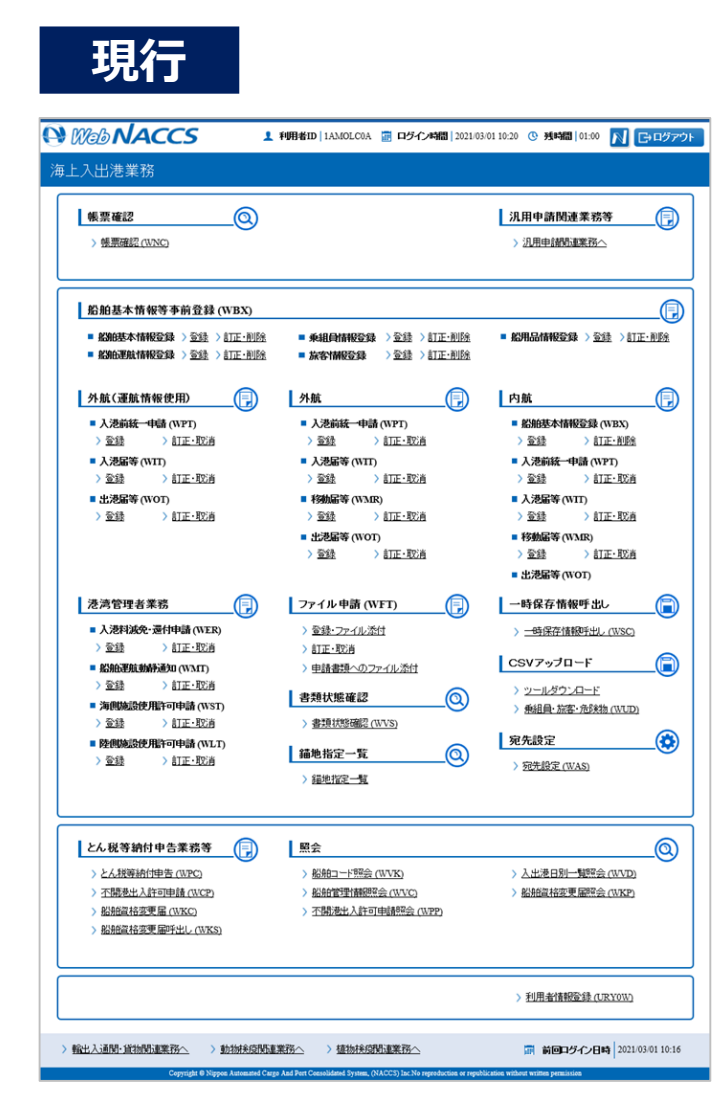

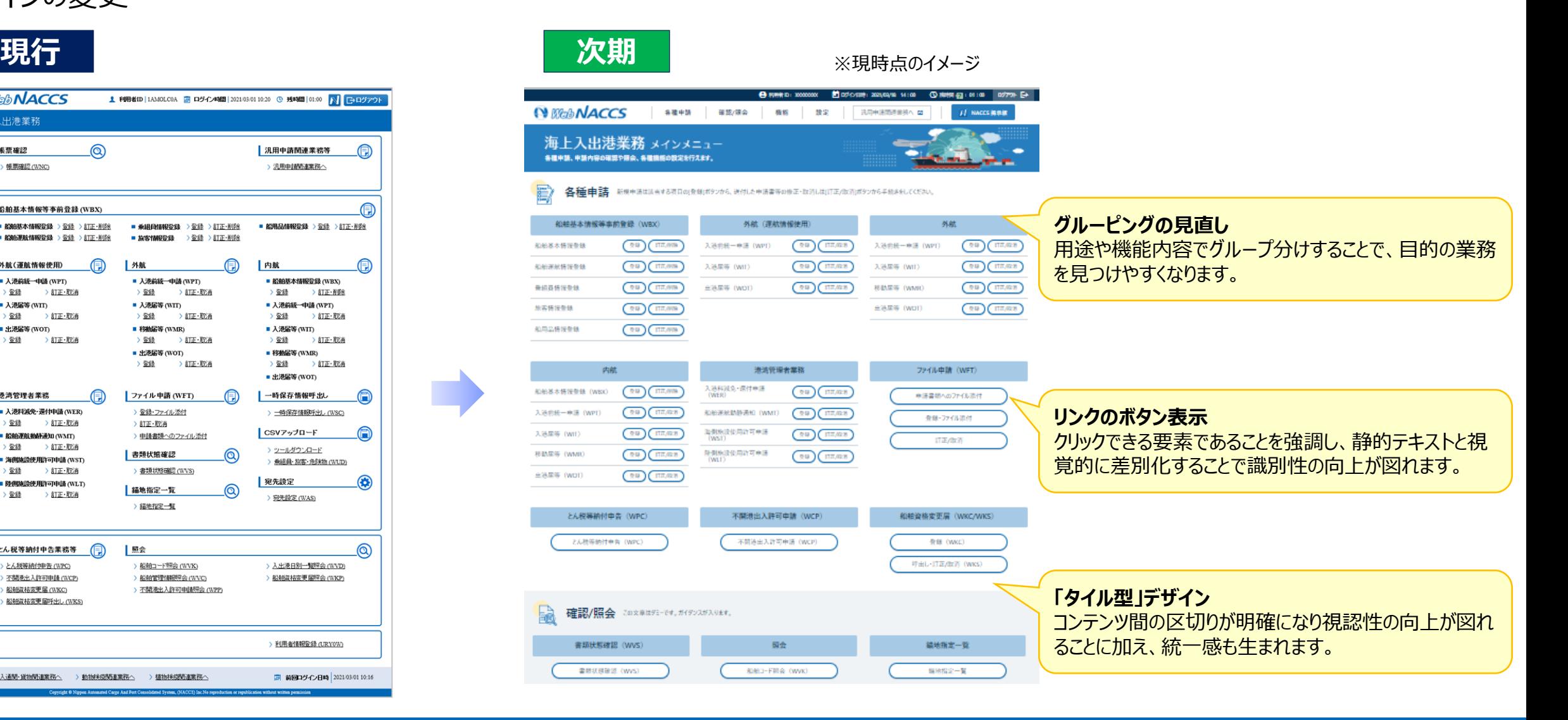

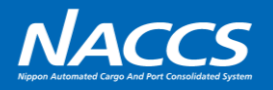

■画面遷移の見直し

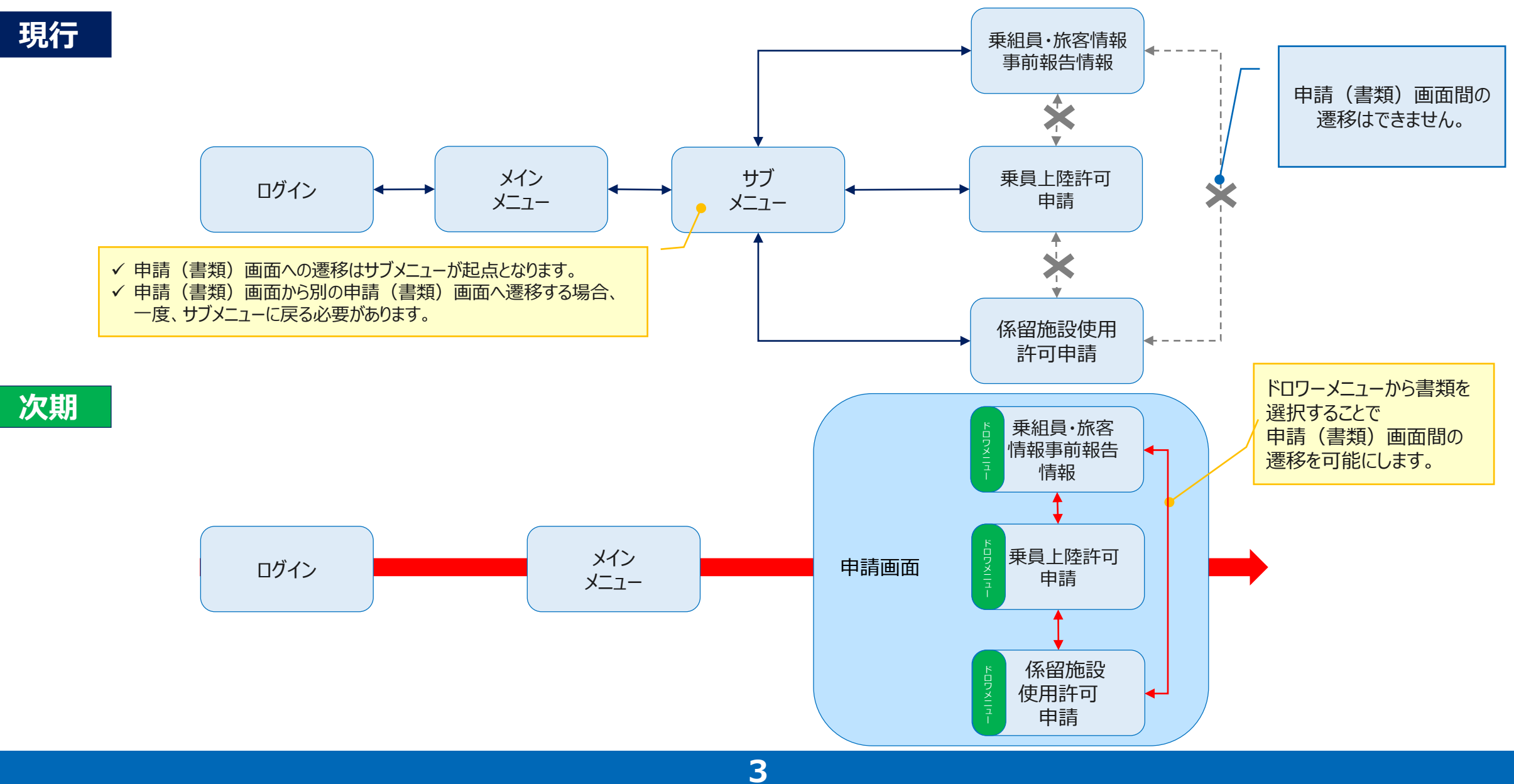

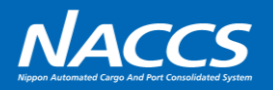

#### ■画面遷移の見直し

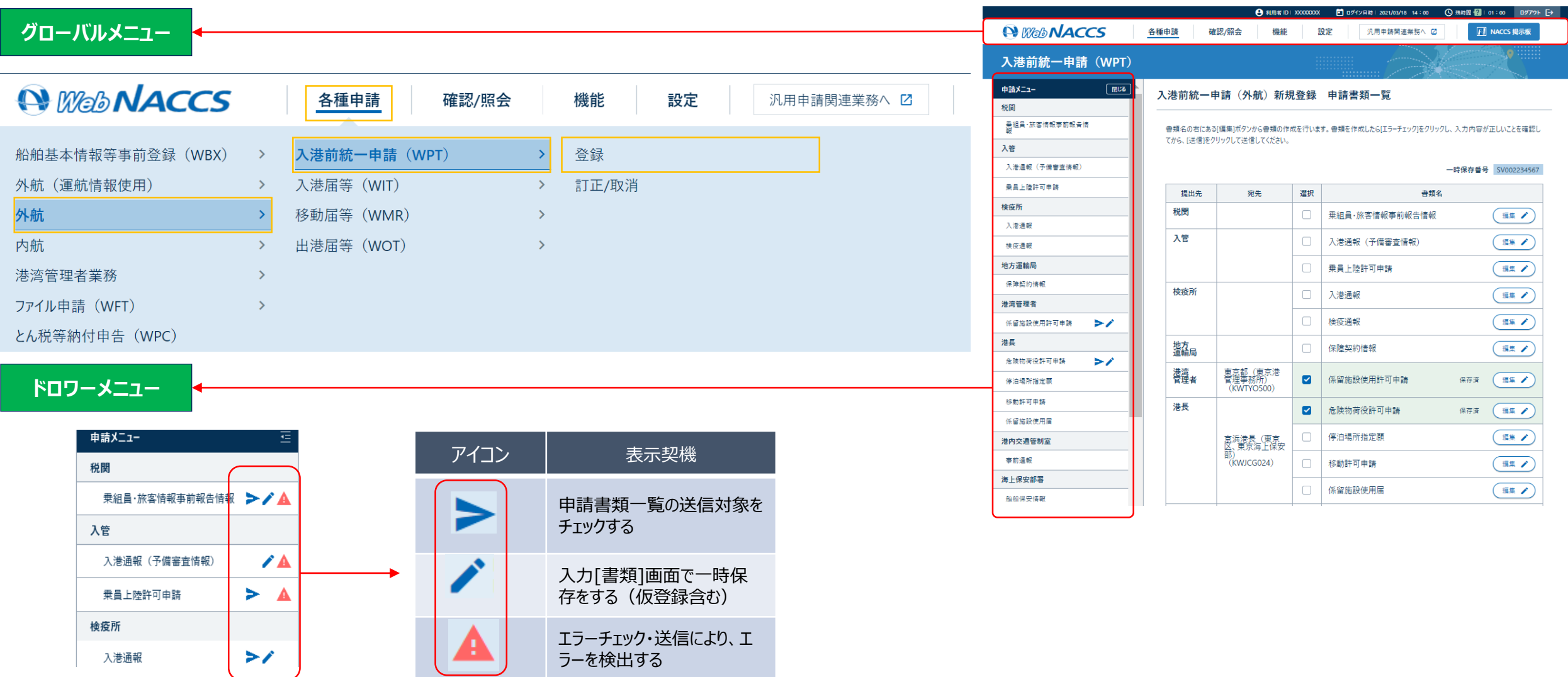

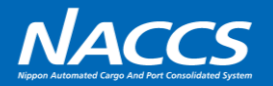

#### ■エラー表示の改善

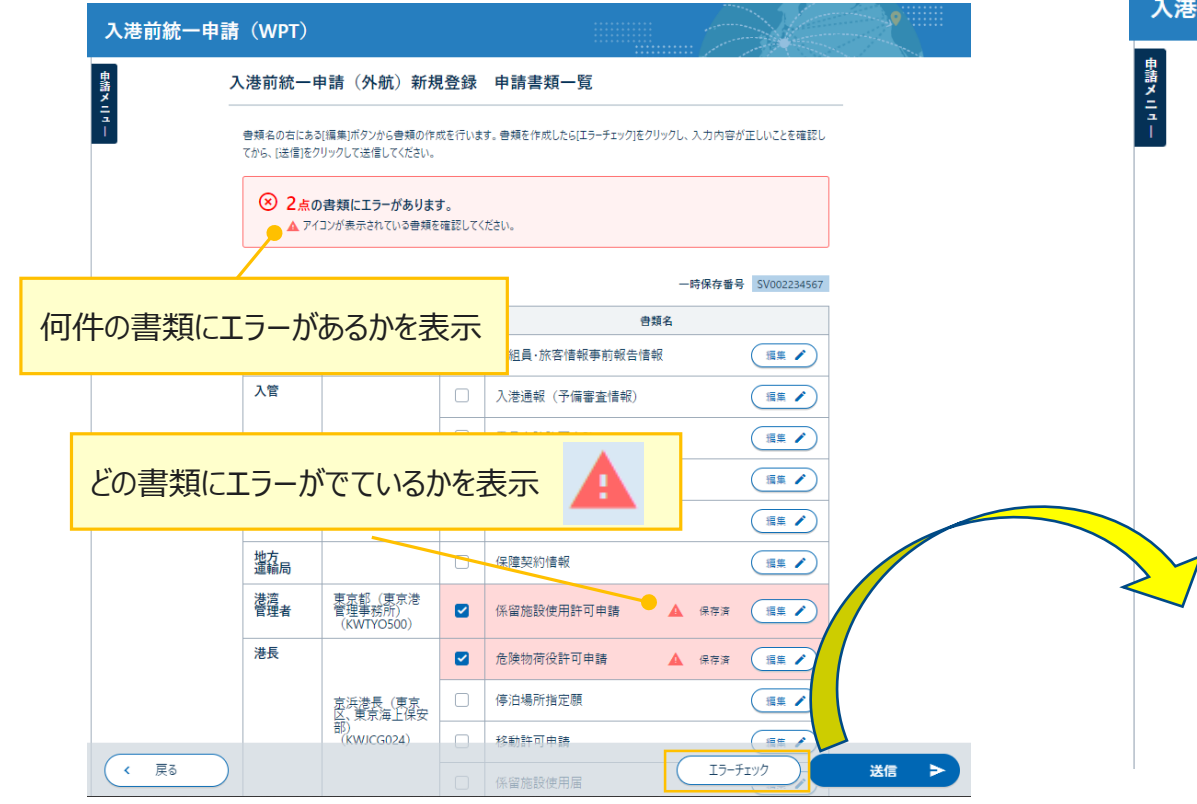

#### ■カレンダー入力の追加 ■ ■ツールチップの見直し

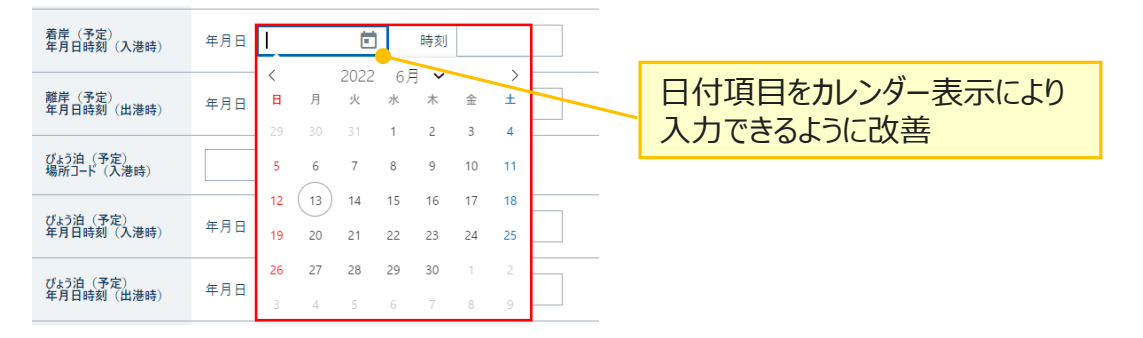

入港前統一申請 (WPT) 危険物荷役許可申請 (外航) 新規登録 登録に必要な項目を入力し、[この書類を一時保存]をクリックしてください。[エラーチェック]をクリックすると、入力内容が正しいか確認でき ます。 8 入力エラーが4件あります。 [XXXXX]【船舶コード】が入力されていません。船舶コードを入力してください。 [XXXXX]【航海番号 (1)】が入力されていません。航海番号 (1) を入力してください。 エラー内容を表示 DOOXXXXI【最大喫水】が入力されていません。最大喫水を入力してください。 [XXXXX] 入港港情報の【入港港コード】が入力されていません。入港港情報の入港港コードを入力してください。 一部を表示へ 一時保存番号 SV002345678 1. 宛先情報 宛先 必須 京浜港長 (東京区、東京海上保安部)  $\sim$ 2. 船舶情報 エラーとなった項目を赤色で表示 ※ワーニングの場合は黄色で表示 船舶コード ? 必須 航海番号 (2) 航海番号 (1) 必須 KOUKAI0002

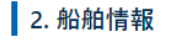

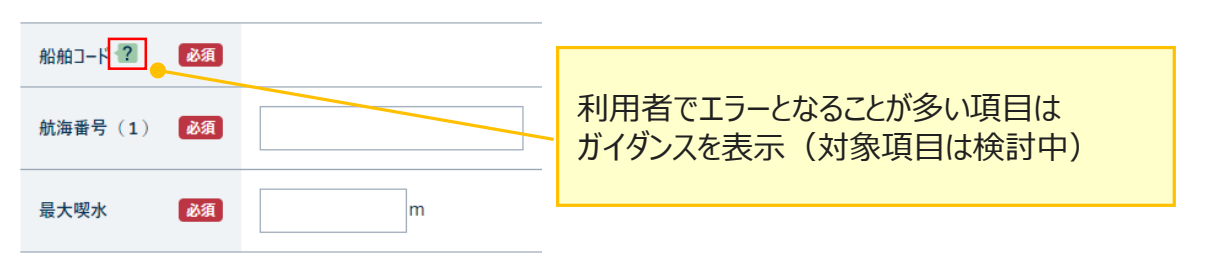

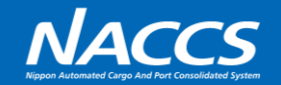

利用者が入出港関連の帳票を確認・取得する業務が二つのパターンに分かれているため、統一化する。 (入出港関連の帳票はWVS業務(書類状態確認)で確認・取得するよう一本化する。)

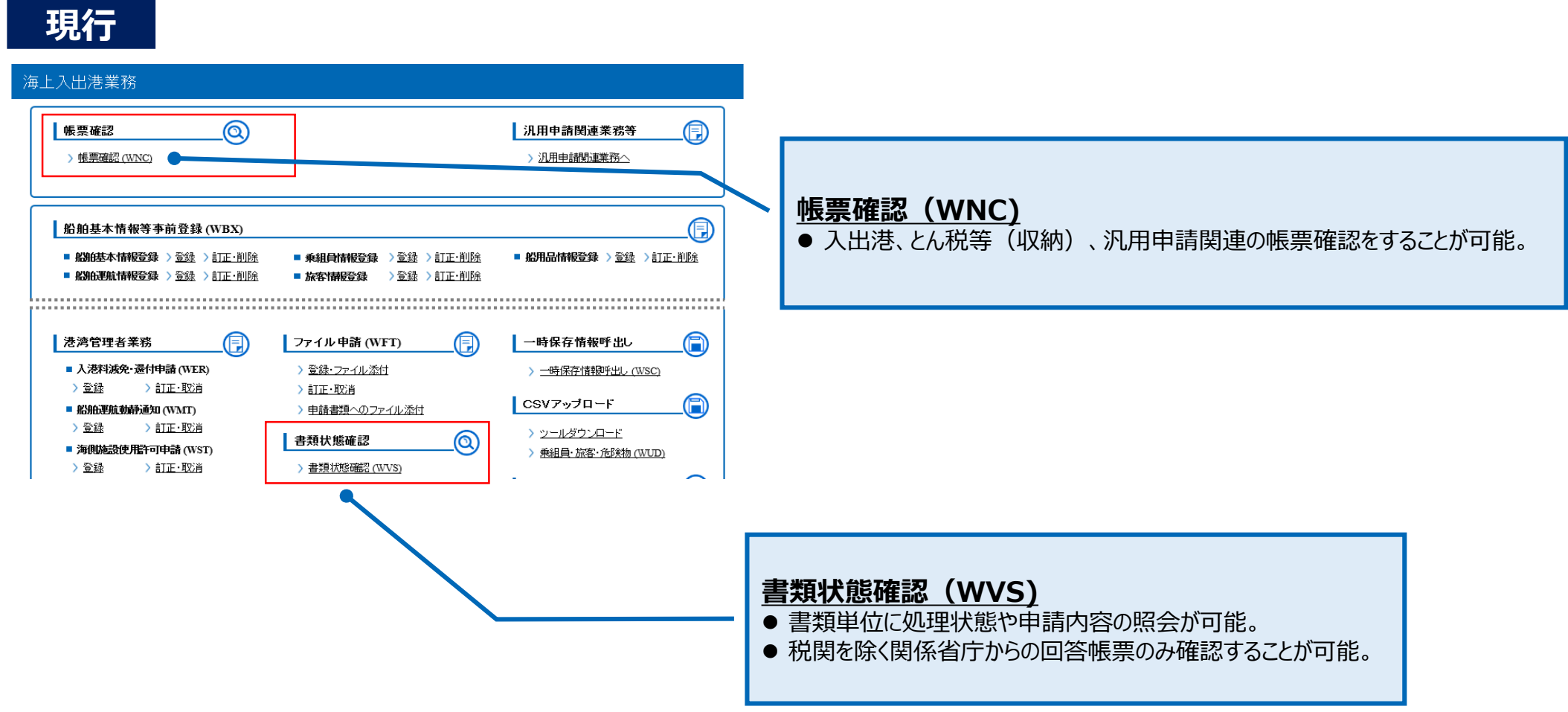

# **No.2 WVS業務の改善**

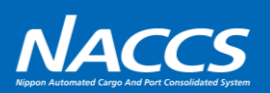

### **次期**

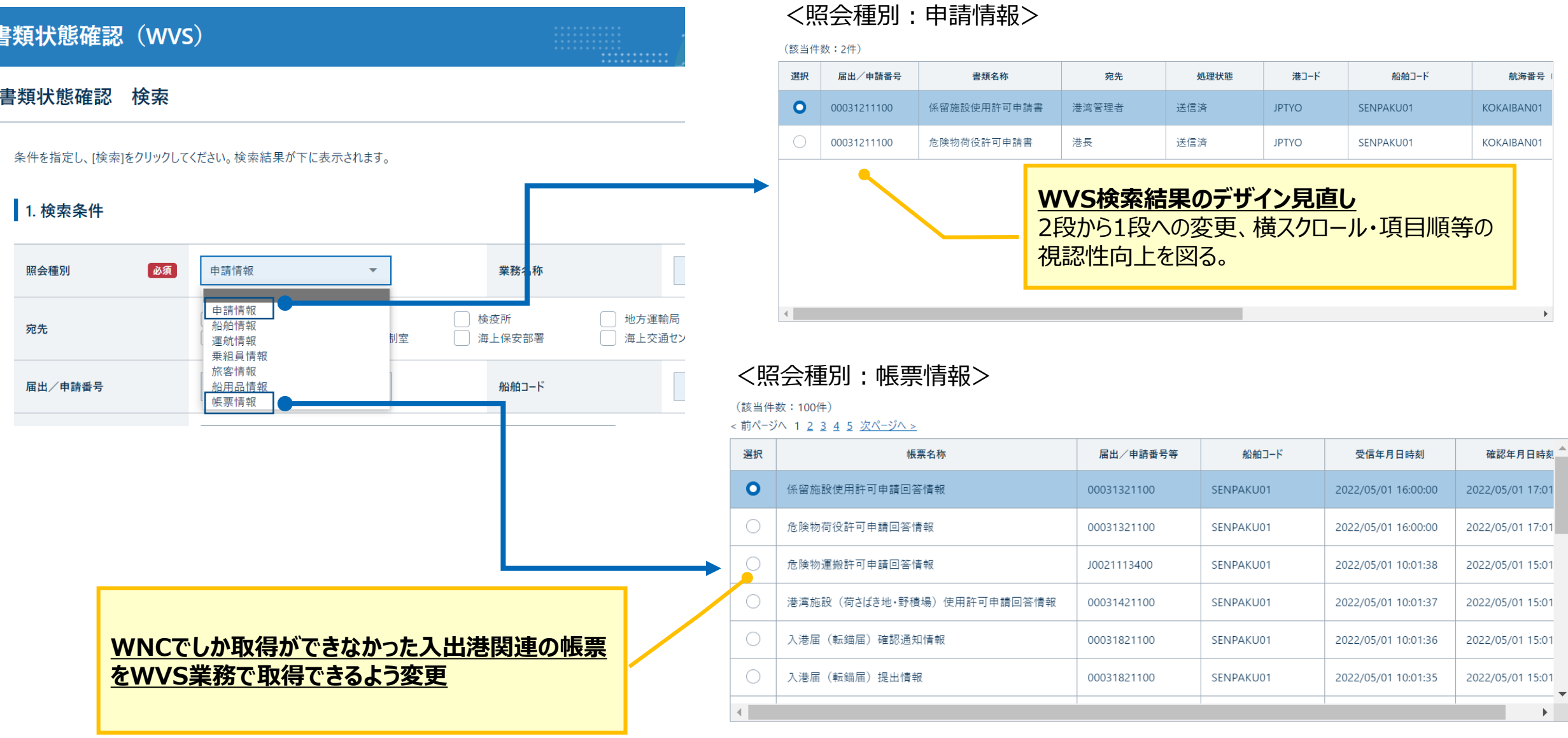

**7**

### **No.2 WVS業務の改善**

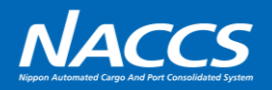

#### **次期**

#### 書類状態確認 (WVS) 係留施設使用許可申請(外航(運航情報使用)) 照会 **申請情報の照会画面から帳票出力が可能**1. 関連帳票 (該当件数: 2件) ※受信している帳票情報の一覧を確認する 場合は、前ページにて記載している 項番 帳票名称 受信年月日時刻 確認年月日時刻 「照会種別:帳票情報」にて確認が可能 係留施設使用許可申請回答情報 2022/05/01 16:00 2022/05/01 17:02  $\overline{1}$  $\overline{2}$ 係留施設使用許可申請回答情報 2022/05/01 16:00 2022/05/01 17:01

#### 2. 送信情報

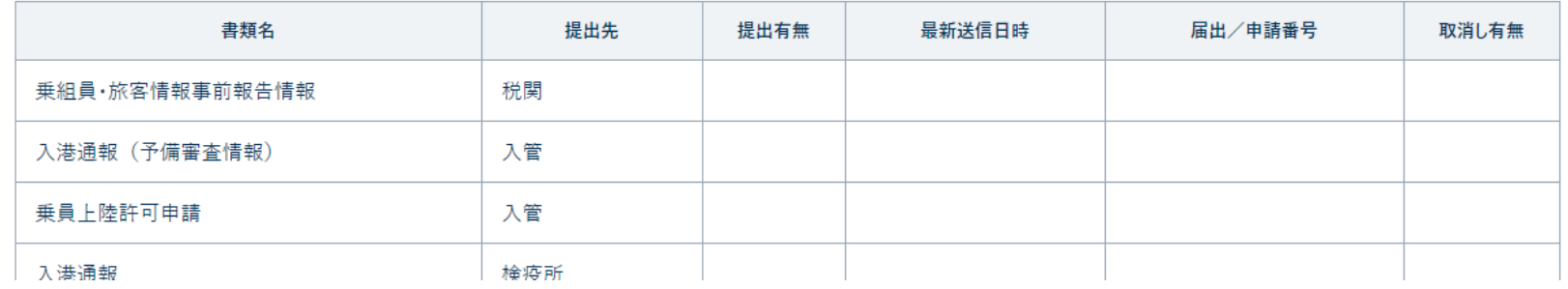

### **No.3 モバイル対応**

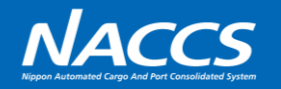

モバイル端末 (タブレット等) の利用を想定し、対象OS/ブラウザを追加する。

・利用する端末としては、タブレット端末を想定しています。 →入力項目が多いため、スマートフォンではなくタブレット端末を想定しています。 (スマートフォンでも利用は可能です。) →このことから、モバイル専用の画面ではなく、PCでの表示と同様の画面表示となります。

・対象OSは、iOS、iPadOS、Androidに対応予定です。 ※バージョンは決定しましたらお知らせいたします。

・対象ブラウザは、Safari、GoogleChromeに対応予定です。 ※バージョンは決定しましたらお知らせいたします。

・認証方法については現在検討中のため、改めてお知らせいたします。

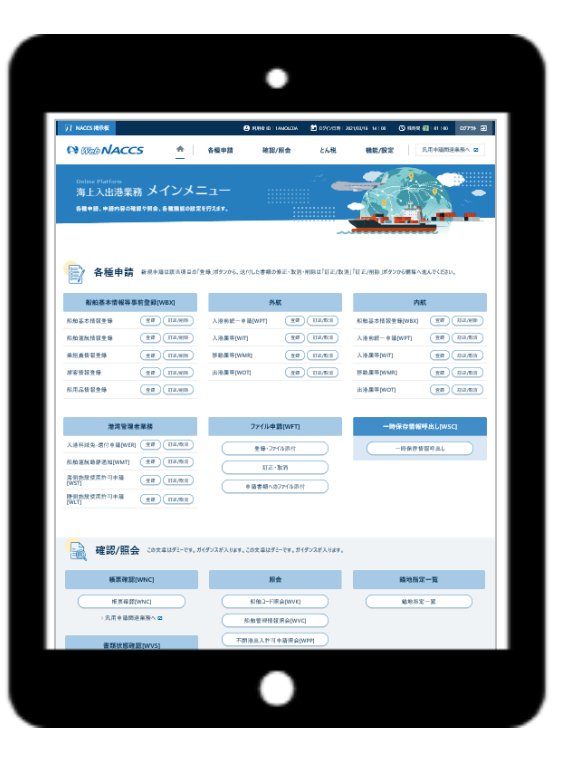

### **No.4 CSVファイル作成ツールの改善及びWUD業務の改善**

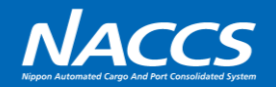

乗組員・旅客・危険物作成ツールでのCSV保存の際に、ファイル名称を任意で設定できるように変更を行う。また、アップロード後の ファイル選択や検索方法を改善する。

**10**

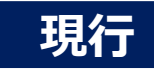

#### **CSVファイル作成ツール** 乗組員・旅客・危険物情報作成ツール 当ツールは入出港業務(WebNACCS)で使用する乗組員情報·旅客情報·危険物情報を 表の入力内容から作成するツールです。 1. CSVファイル出力 CSVファイルを出力したいシート(乗組員·旅客·危険物)の表へ情報を入力してください。 CSVファイルを出力したいフォルダを選択したら出力したいファイルのボタンを押下してください。 ファイル出力先 参照 C:¥temp 危険物CSV出力 乗組員CSV出力 旅客CSV出力 2. CSVファイル読込 確認  $\times$ 読み込むファイルの種別を 種別 乗組 表に入力された乗組員情報をCSVファイルに出力します。 ツールにより**自動で以下の名称が付与**される。 キャンセル てください。 OK crew\_年月日時分秒.csv pass\_年月日時分秒.csv 参照 dang\_年月日時分秒.csv  $\times$ 出力 フォーベンドロフォ  $5<sup>1</sup>$ C:¥temp¥(Ccrew\_20211129135532.csvを出力しました。 OK

#### **ファイル選択時**

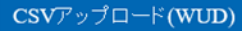

乗組員・旅客・危険物 アップロード情報検索

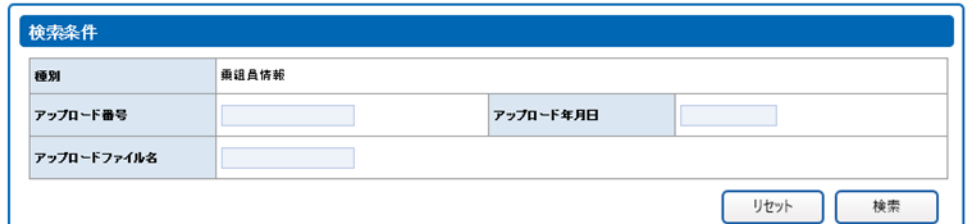

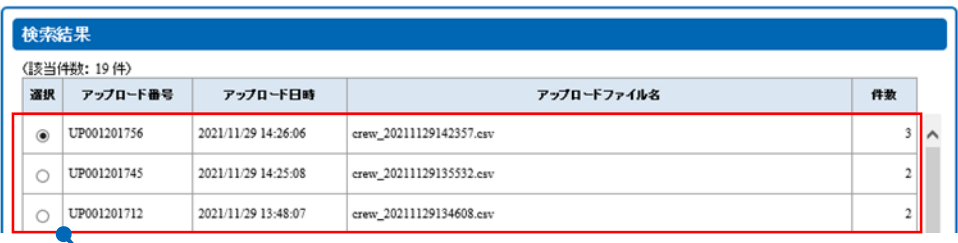

複数回アップロードした場合に該当ファイルが判らないため、 **事前にファイル名を手動で変更して対処**する必要がある。

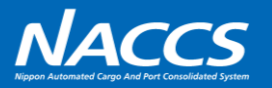

#### **次期 CSVファイル作成ツール**

ツール内に新たな入力項目「ファイル名」を追加する。 ※接頭辞の「crew\_」「pass\_」「dang\_」、末尾の「.csv」は自動で付与する。

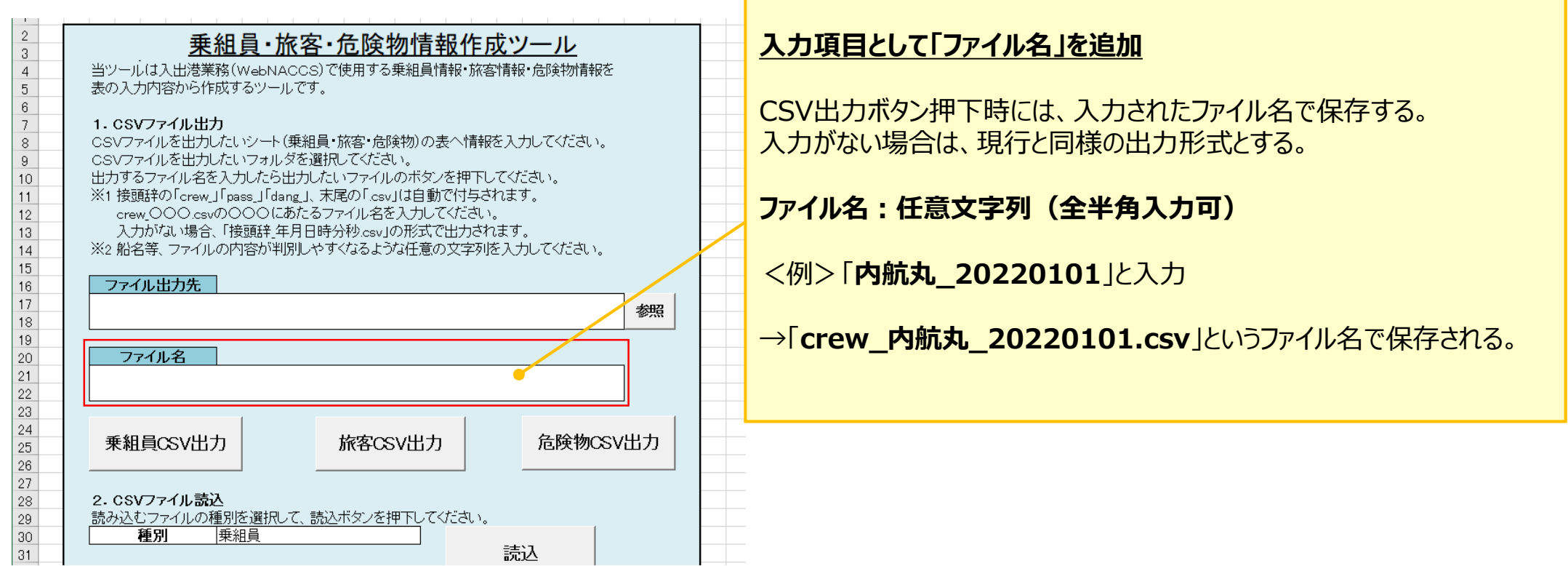

## **No.4 CSVファイル作成ツールの改善及びWUD業務の改善**

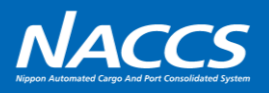

#### **次期**

#### **WUD業務**

項目「備考欄」を追加し、任意の文字列を登録可能にする。 登録した文字列によるアップロードファイルの検索を可能にし、登録した文字列は検索結果表示画面に表示する。 また、連続でのファイルアップロードを可能とするため、アップロード結果画面より、アップロード画面に戻ることができるよう画面遷移を改善する。

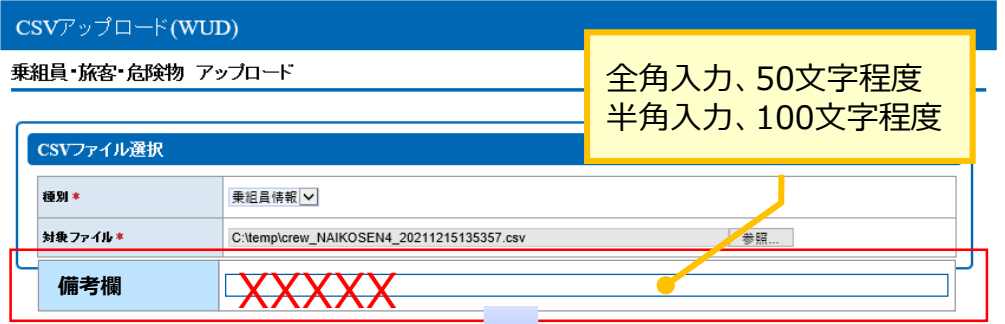

#### **アップロード結果画面**

#### CSVアップロード(WUD)

乗組員・旅客・危険物 アップロード結果

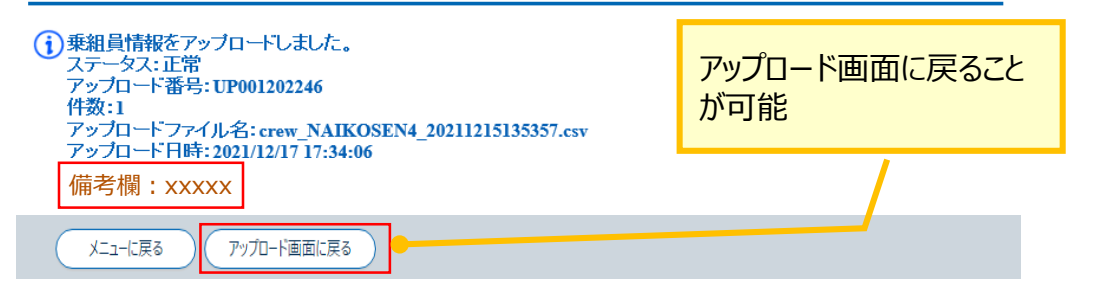

#### **アップロード画面 おおもと おおもの アップロード情報検索画面**

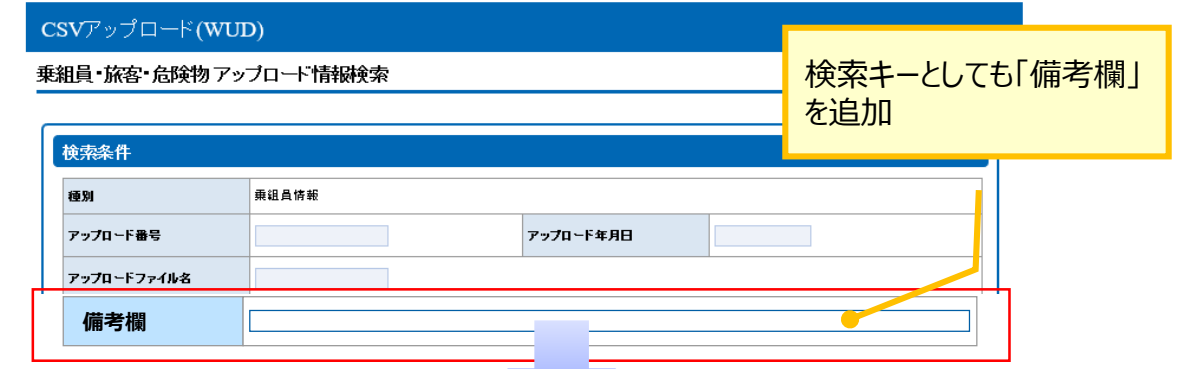

#### **アップロード情報検索結果画面**

#### (該当件数: 22 件)<br>(第2013) 1.3 (か) --3 2

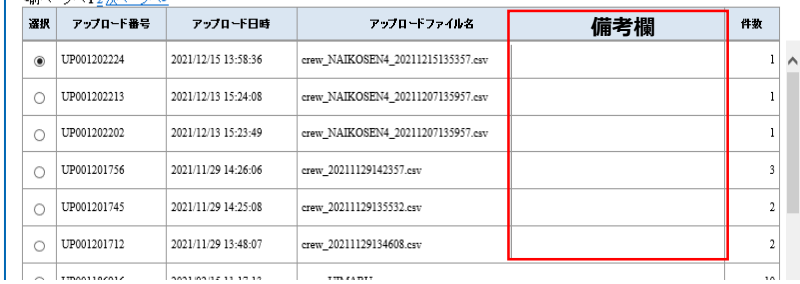

### **No.5 WOT業務の改善**

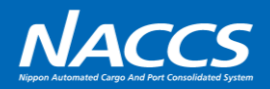

WOT (出港届等 (内航)) 業務時に、現行では呼び出すことができない「入港届等」を呼出可能業務として追加する。

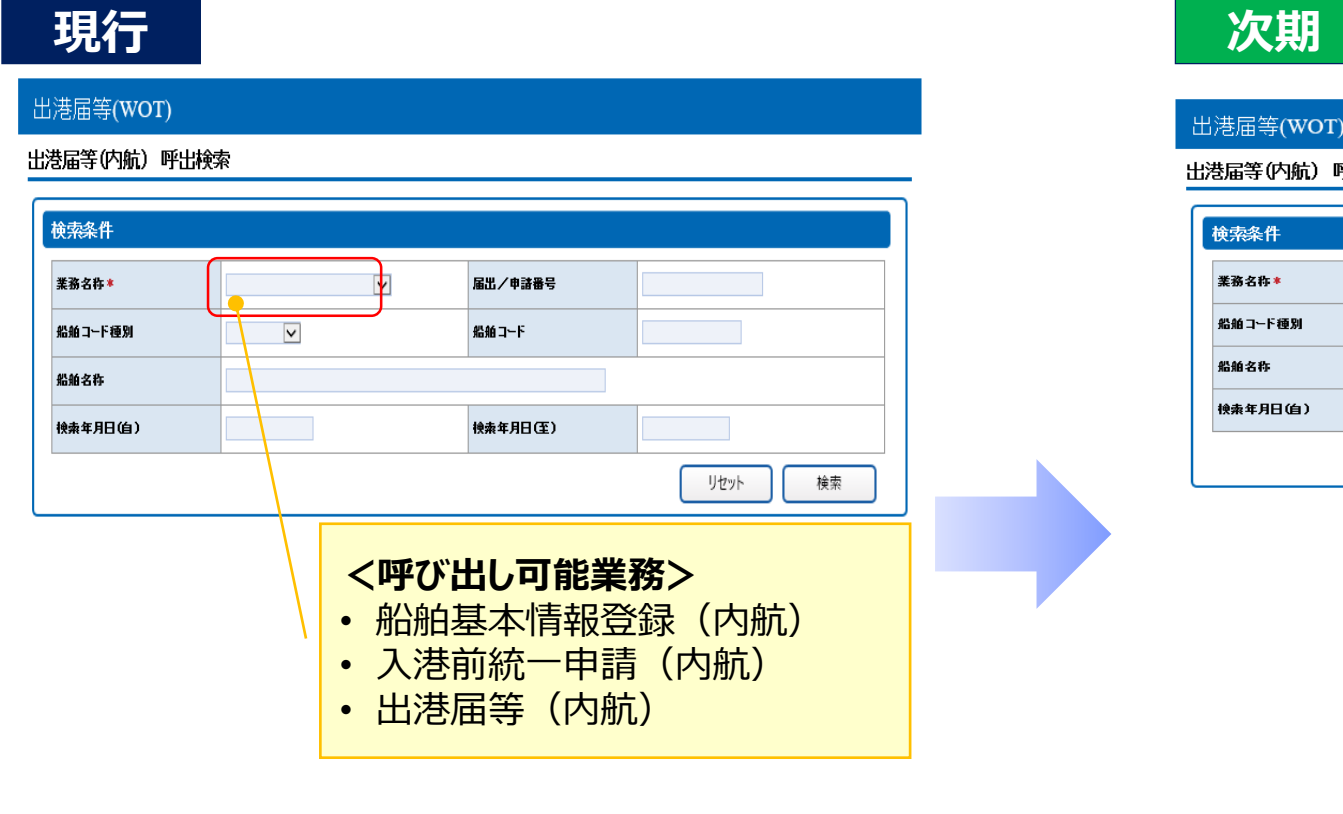

#### **次期**

#### 出港届等(WOT)

出港届等(内航) 呼出検索

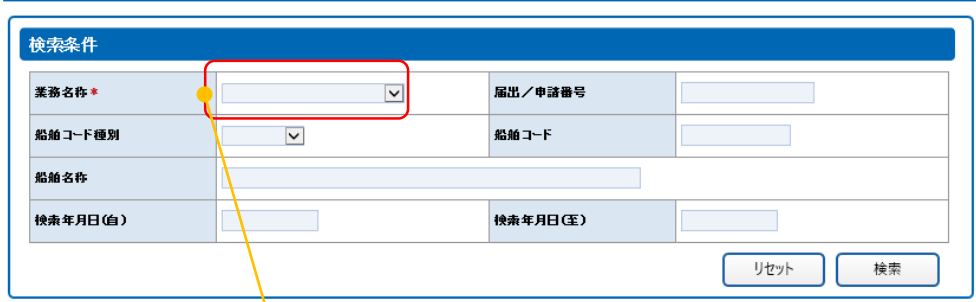

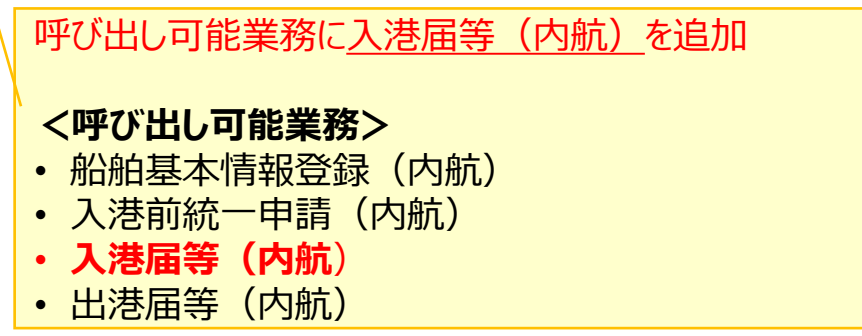